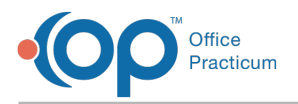

 $\mathcal{E}$ 

## Important Content Update Message

We are currently updating the OP Help Center content for OP 20. We appreciate your patience as we continue to make these updates. To locate the version of your software, navigate to: **Help tab > About**.

## Anytime Pediatrics Parent Experience: Create an Account QRG

Last Modified on 09/11/2020 4:14 pm EDT

Sharing of this Help Center article link with parents isstrongly discouraged. Please use these Sharing Instructions to share the **content with your parents.**

**Sharing Instructions**: Click the**Click here** link below to open the PDF. Then, proceed with the sharing options.

- **Print the PDF**: Click the**Print** icon in the upper right-hand corner of the PDF window. When printing, we recommend that you set the Scale of the document to "Fit to printable area". This will ensure the best print quality based on your individual printer setup.
- **Share the PDF**: Click the**Download** icon in the upper right-hand corner of the PDF window. To share this PDF electronically, we recommend that you first download it to your local PC and then use that download to hyperlink or load to your practice website, social media, or other platform.

The content in the PDF is subject to change We recommend that you visit the Help Center article periodically to ensure that **you are providing your parents with the most up to date resources.**

**Click here** to open and print a PDF copy.

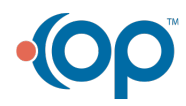